## Sales Analysis Run By Salesperson

Last Modified on 02/09/2024 8:51 am CST

1. From the *Reports* module select *Accounting Reports / A/R / Sales.*

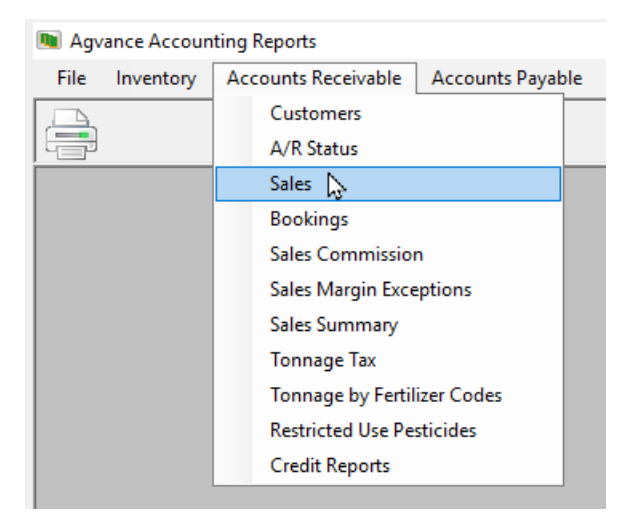

2. Select the Sales Analysis report.

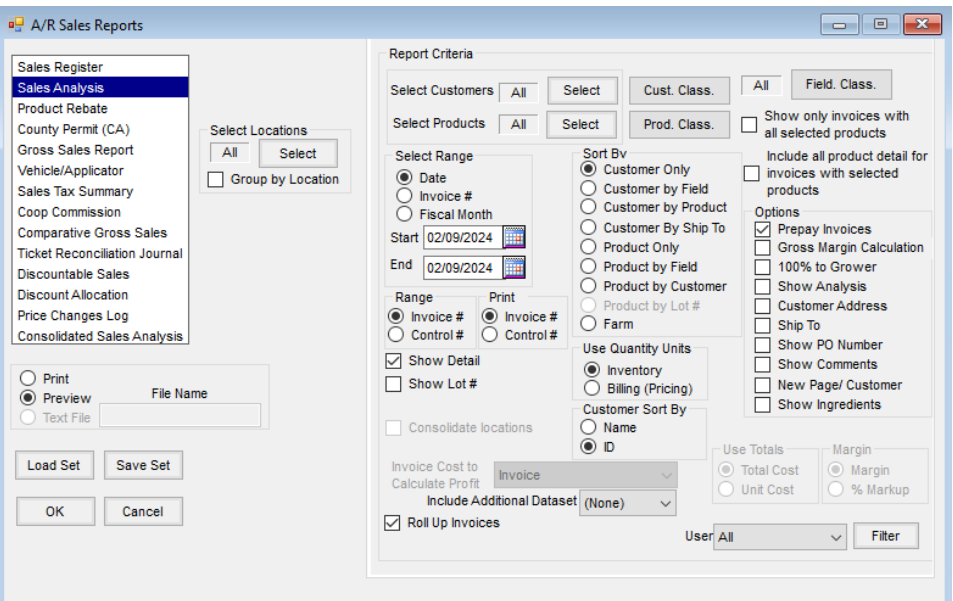

3. At the report main window, choose **Filter.**

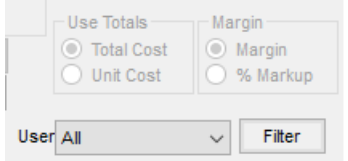

4. In the *Salesperson* box, select the *ID* of the salesperson for whom you wish to report.

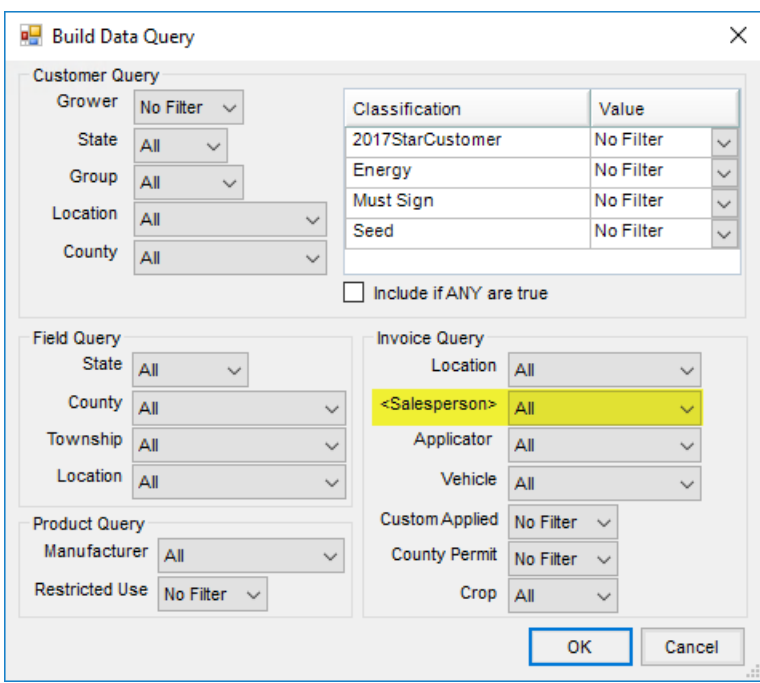

5. Choose **OK** to run the report.